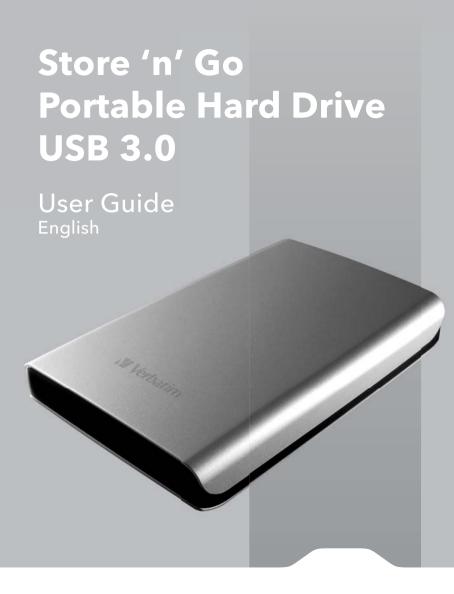

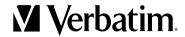

# **Contents**

| Introduction                             | 3  |
|------------------------------------------|----|
| Connecting Portable Hard Drive           | 3  |
| Storing and Transferring Data            | 4  |
| Nero BackItUp & Burn Essentials Software | 4  |
| Disconnecting Portable Hard Drive        | 5  |
| Technical Support                        | 6  |
| Limited Warranty Terms                   | 7  |
| Rights                                   | 8  |
| FCC Compliance                           | 8  |
| WEEE Notice                              | 9  |
| CE Declaration                           | 10 |
| RoHS Compliance                          | 10 |

#### Introduction

Your Verbatim Store 'n' Go USB 3.0 portable hard drive features high-performance storage using a USB 3.0 "SuperSpeed" interface. USB 3.0 offers up to 10 times faster data rates than USB 2.0, while maintaining backwards compatibility to any USB 2.0 ports on your computer. Once your drive is connected properly to your computer, you will be able to use it as you would any hard drive for storing your data and for performing data back-up functions.

Note: Capacity dependent on model. 1 MB = 1,000,000 bytes/1 GB = 1,000,000,000 bytes/ 1 TB = 1,000,000,000,000 bytes. Some capacity used for pre-loaded software, formatting and other functions, and thus is not available for data storage. As a result, and due to differing calculation methods, your operating systems may report as fewer megabytes/gigabytes/terabytes.

# Connecting Portable Hard Drive

Installing your Portable Hard Drive is extremely simple – just use the included mini-USB 3.0 cable to connect your Portable Hard Drive to any free USB port on your computer. On Windows computers, a new icon will appear in My Computer representing your Portable Hard Drive. On Mac OS systems, your Portable Hard Drive will appear on the desktop as a new disk.

If you are using a USB 1.1 port on your Windows computer, the following cautionary note may appear on your display: **Hi-Speed USB Device plugged into non-Hi-Speed USB hub**. This does not indicate a problem because the drive is compatible with both USB 1.1 and USB 2.0 ports. Simply close the message and proceed. However, in this case the drive will operate only at USB 1.1 speeds.

If you connect your portable hard drive and it doesn't appear to power up you may require an additional power source. This is available via an optional USB-Y cable from our Technical Support team. Details for Technical Support are included later in the manual.

# Storing and Transferring Data

Once your Portable Hard Drive is connected to a computer, it can be accessed and used like any other removable disk. You can drag files to your portable hard drive's icon to copy them, navigate to your hard drive in **Open** or **Save** dialog boxes, or delete files stored on your portable hard drive. For information on copying, opening, or deleting files, consult your computer's documentation.

### Nero BackItUp & Burn Essentials Software

Nero BackItUp & Burn Essentials software is included on the hard drive. Double click the Nero folder on the drive and then double click the setupx file to start installation. The Nero installation window will appear. Follow up the set up wizard to install the software. Note: nero BackItUp software is only compatible with Windows XP / Vista, and Windows 7.

# Green Button Energy Saving Software

Green Button software enables you to put the hard drive into suspend mode when not in use.

# Disconnecting Portable Hard Drive

Your Portable Hard drive is hot-pluggable; it can be connected and disconnected without restarting your computer. To disconnect your portable hard drive at any time, simply perform the following steps. You can also disconnect your hard drive at any time while your computer is powered off.

**Note:** Please be careful to follow the correct procedure when disconnecting your unit. Simply unplugging the unit without first following the instructions below may result in damage to your unit and/or loss of data.

#### For Windows Users:

- 1 If you have files located on your drive open in any applications, close them.
- 2 Click the **Unplug or Eject Hardware** button in the System Tray.

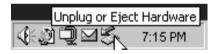

- 3 Select your drive from the menu that appears.
- 4 After a moment, Windows will display a message that your hardware can be safely removed.

#### For Mac OS Users:

- 1 If you have files located on your drive open in any applications, close them.
- 2 Locate the icon for your drive on the desktop, and drag it to the trash.

### **Technical Support**

If you are experiencing difficulty installing or using your Verbatim product, please visit the main Verbatim Technical Support website at **www.verbatim-europe.com**. From this page you can access our library of user documentation, read answers to frequently asked questions, and download available software updates. Although most of our customers find this content sufficient to put them back on the right track, this page also lists ways in which you can contact the Verbatim Technical Support Team directly.

Europe: For technical support in Europe e-mail drivesupport@verbatim-europe.com or call 00 800 3883 2222 in the following countries: Austria, Belgium, Denmark, Finland, France, Germany, Hungary, Italy, Luxemburg, Monaco, Netherlands, Norway, Poland, Portugal, Republic of Ireland, Spain, Sweden, Switzerland and United Kingdom. All other countries call +353 61 226586.

### **Limited Warranty Terms**

Verbatim Limited warrants this product to be free from defects in material and workmanship for a period of 2 years from date of purchase. This warranty excludes batteries. If this product is found to be defective within the warranty period, it will be replaced at no cost to you. You may return it with your original cash register receipt to the place of purchase or contact Verbatim.

In the following European countries, Austria, Belgium, Denmark, Finland, France, Germany, Greece, Hungary, Italy, Luxembourg, Monaco, Netherlands, Norway, Poland, Portugal, Republic of Ireland, Spain, Sweden, Switzerland and United Kingdom call 00 800 3883 2222. All other European countries call +353 61 226586. You can email drivesupport@verbatim-europe.com.

Product replacement is your sole remedy under this warranty, and this warranty does not apply to normal wear or to damage resulting from abnormal use, misuse, abuse, neglect or accident, or to any incompatibility or poor performance due to the specific computer software or hardware used.

VERBATIM WILL NOT BE LIABLE FOR DATA LOSS OR ANY INCIDENTAL, CONSEQUENTIAL OR SPECIAL DAMAGES, HOWEVER CAUSED, FOR BREACH OF WARRANTIES OR OTHERWISE. This warranty gives you specific legal rights and you may also have other rights which vary from state to state or country to country.

**NOTE:** Verbatim Limited may at any time revise the content of this user quide without further notice.

### **Rights**

Copyright © 2010 Verbatim Limited. No part of this document may be reproduced in any form or by any means, for any purpose, without the express written permission of Verbatim Corporation. All rights reserved. All other brands and product names referenced herein are property of their respective owners.

### **FCC Compliance**

This equipment has been tested and found to comply with the limits for a Class B digital device, pursuant to Part 15 of the FCC Rules. These limits are designed to provide reasonable protection against harmful interference in a residential installation. This equipment generates, uses and can radiate radio frequency energy and, if not installed and used in accordance with the instructions, may cause harmful interference to radio communications. However, there is no guarantee that interference will not occur in a particular installation. If this equipment does cause harmful interference to radio or television reception, which can be determined by turning the equipment off and on, the user is encouraged to try to correct the interference by one or more of the following measures:

- · Reorient or relocate the receiving antenna.
- Increase the separation between the equipment and receiver.
- Connect the equipment into an outlet on a circuit different from that to which
  the receiver is connected.
- Consult the dealer or an experienced radio/TV technician for help

#### **WEEE Notice**

The Directive on Waste Electrical and Electronic Equipment (WEEE), which entered into force as European law on 13th February 2003, resulted in a major change in the treatment of electrical equipment at end-of-life.

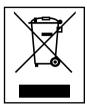

The WEEE logo (shown at the left) on the product or on its box indicates that this product must not be disposed of or dumped with your other household waste. For more information about electronic and electrical waste equipment disposal, recovery, and collection points, please contact your local municipal household waste disposal service or shop from where you purchased the equipment.

#### **CE Declaration**

#### **EC Declaration of Conformity**

It is hereby declared that this product complied with the essential protection requirements of Council Directive 89/336/EEC and its amendments on the approximation of the laws of the Member States relating to electromagnetic compatibility.

This declaration applies to all specimens manufactured identical to the model submitted for testing/evaluation.

EN 55022: 1998 + A1: 2000 +A2: 2003

EN 61000-3-3:1995 + A1: 2001

EN 55024: 1998 + A1: 2001 + A2: 2003

IEC 61000-4-2: 1995 + A1: 1998 + A2: 2000

IEC 61000-4-3: 2002 + A1: 2002

IEC 61000-4-4: 1995 + A1: 2000 + A2: 2001

IEC 61000-4-5: 1995 + A1: 2000

IEC 61000-4-6: 1996 + A1: 2000

IEC 61000-4-8: 1993 + A1: 2000

IEC 61000-4-11: 1994 + A1: 2000

# **RoHS Compliance**

This product is in compliance with Directive 2002/95/EC of the European Parliament and of the Council of 27 January 2003, on the restriction of the use of certain hazardous substances in electrical and electronic equipment (RoHS) and its amendments.